## 3.5 Keyboard Operation Methods

In the new version of 3.1, in order to supply more convenient operation options for customers, the users not only can use the controller Panel to operate, but also can use the keyboard and MPG.Here we describe the operation methods by keyboard.

Important: Please select the keyboard with USB connection, and with numerical pad. The following Figure is for your references:

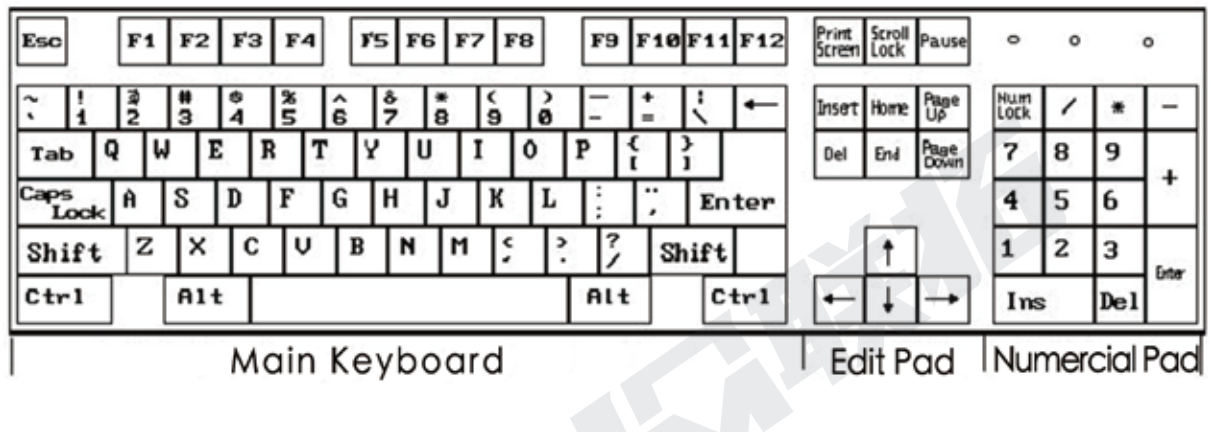

Main Keyboard

| <b>Function</b>          | Keys on Keyboard                                         | <b>Operation Methods</b>                                                                                                    |
|--------------------------|----------------------------------------------------------|----------------------------------------------------------------------------------------------------|
| $X -$                    | 1: LEFT ARROW( $\leftarrow$ )<br>2: Numeric keypad '4'   | 1: X Axis Moves to Left Side:<br>2: Cursor Moves Left;                                                                                                    |
| $X +$                    | 1: RIGHT ARROW( $\rightarrow$ )<br>2: Numeric keypad '6' | 1: X Axis Move to right Side;<br>2: Cursor Move right;                                                                                                    |
| $Y -$                    | $1:$ DOWN ARROW( $\downarrow$ )<br>2: Numeric keypad '2' | 1: Y Axis moves to back side;<br>2: Decrease the numbers:                                                                                                    |
| $Y +$                    | 1: UP ARROW( $\uparrow$ )<br>2: Numeric keypad '8'       | 1: Y axis moves to forward side;<br>2: Increase the numbers:                                                                                                 |
| $Z-$                     | 1: PAGEDOWN<br>2: Numeric keypad '3'                     | 1: Z Axis moves down:<br>2: In File and Param page moves down the selection;                                                                                 |
| $Z+$                     | 1: PAGEUP<br>2: Numeric keypad '9'                       | 1: Z Axis moves up:<br>2: In File and Param page moves Up the selection;                                                                                     |
| $A -$                    | Numeric keypad '1'                                       | 1: Decrease at A Axis                                                                                                    |
| $A+$                     | Numeric keypad '7'                                       | 1: Increase at A Axis                                                                                                    |
| Centering operation   F3 |                                                          | Used in conjunction with the MPG axis selection. Only when the<br>MPG axis is selected as X or Y, the corresponding axis performs<br>the centering operation |

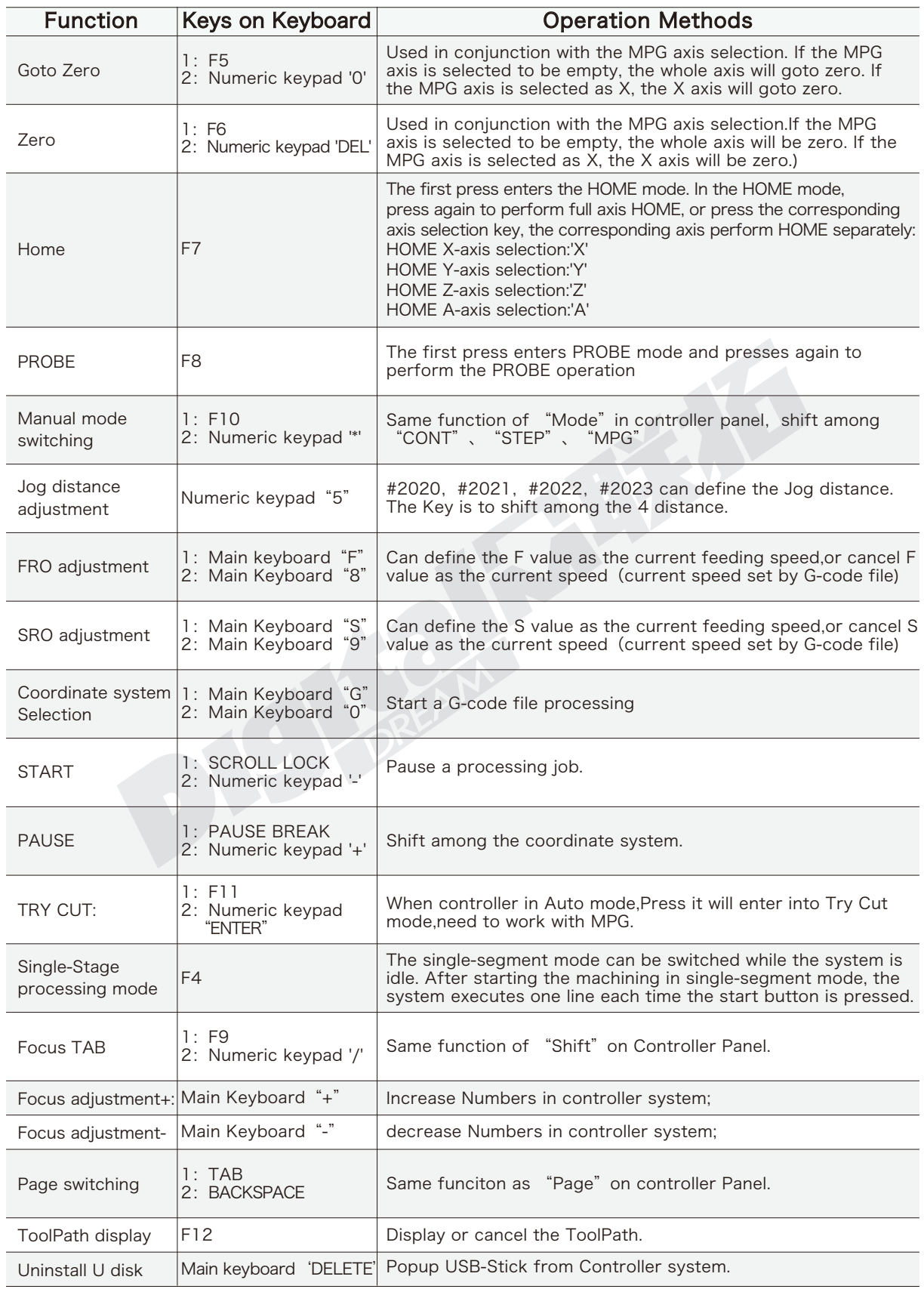

Z